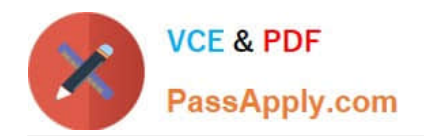

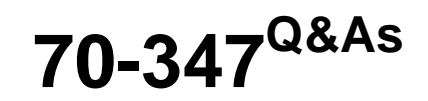

Enabling Office 365 Services

# **Pass Microsoft 70-347 Exam with 100% Guarantee**

Free Download Real Questions & Answers **PDF** and **VCE** file from:

**https://www.passapply.com/70-347.html**

100% Passing Guarantee 100% Money Back Assurance

Following Questions and Answers are all new published by Microsoft Official Exam Center

**C** Instant Download After Purchase

**83 100% Money Back Guarantee** 

- 365 Days Free Update
- 800,000+ Satisfied Customers  $\epsilon$  or

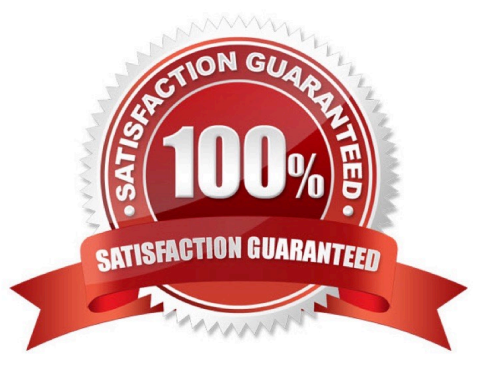

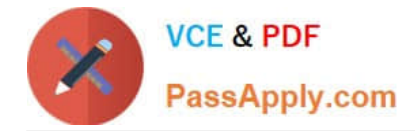

#### **QUESTION 1**

Your company uses Office 365 and has an Enterprise E3 license plan. Employees are issued laptop computers that are configured with a standard image. The image includes an installation of Office 365 ProPlus that must be activated by the employees.

An employee recently received a new laptop computer to replace an older laptop. The older laptop will be reimaged. When the employee attempts to start Word for the first time, she receives a message saying that she cannot activate it because she has already activated five devices.

You need to help the employee activate Office on her new laptop computer.

What should you do?

A. Assign a second E3 license to the employee.

B. Remove the employee\\'s E3 license and then assign a new E3 license.

C. Sign in to the Office 365 portal as the employee and deactivate the old laptop.

D. Sign in to the Office 365 portal by using your Global Admin account and then deactivate the old laptop.

Correct Answer: C

Office 365 ProPlus license permits a user to install Office on a maximum of five devices. For the user to install office on a 6th device, one of the devices that Office was previously activated on must be deactivated.

References:

http://blogs.technet.com/b/office\_resource\_kit/archive/2012/11/28/managing-office-365-proplus-installations-activatingdeactivating-and-reactivating.aspx

#### **QUESTION 2**

#### DRAG DROP

An organization has an on-premises Exchange 2010 server. The organization plans to migrate to Exchange Online.

You have the following requirements:

- You must minimize the impact of the migration on users.

- Users must sign in to Office 365 by using the same password that they use for onpremises services.

- You must use the fewest additional servers possible.

You need to complete the migration.

Which three actions should you perform in sequence? To answer, move the appropriate actions from the list of actions to the answer area and arrange them in the correct order.

Actions

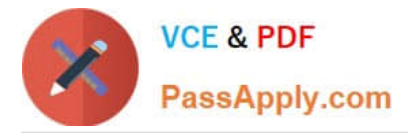

Select and Place:

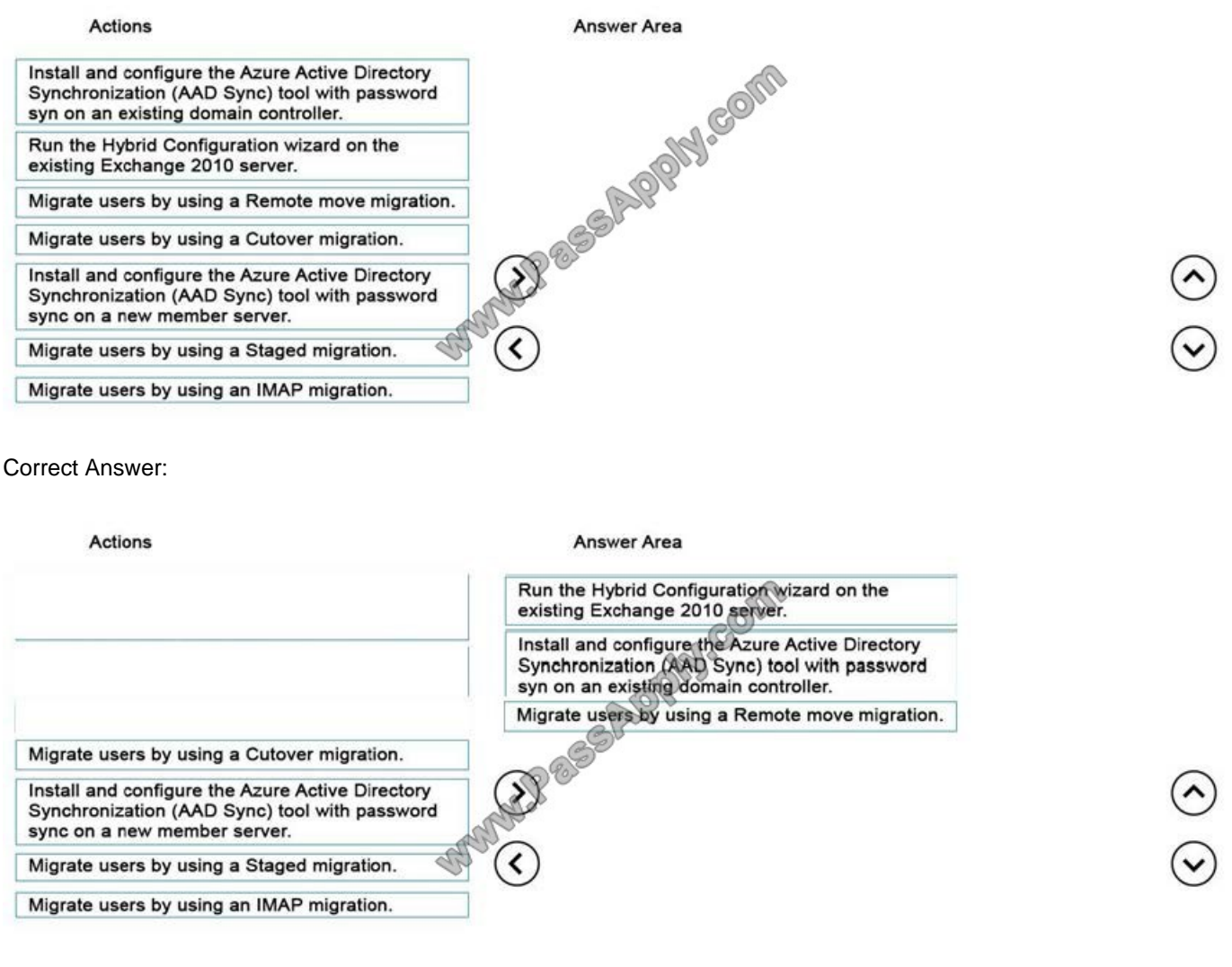

## **QUESTION 3**

You have an Office 365 subscription that has a site collection with a URL of https://contoso.sharepoint.com.

Users report that they are prevented from uploading documents to the site because of free space issue. You increase the storage quota for the site collection to 1000 MB.

You need to ensure that you receive a warning message when the site collection uses 90 percent of the available space.

What command should you run? To answer, select the appropriate options in the answer area.

NOTE: Each correct selection is worth one point.

Hot Area:

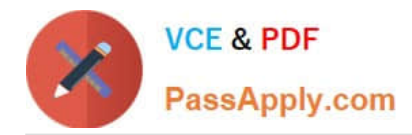

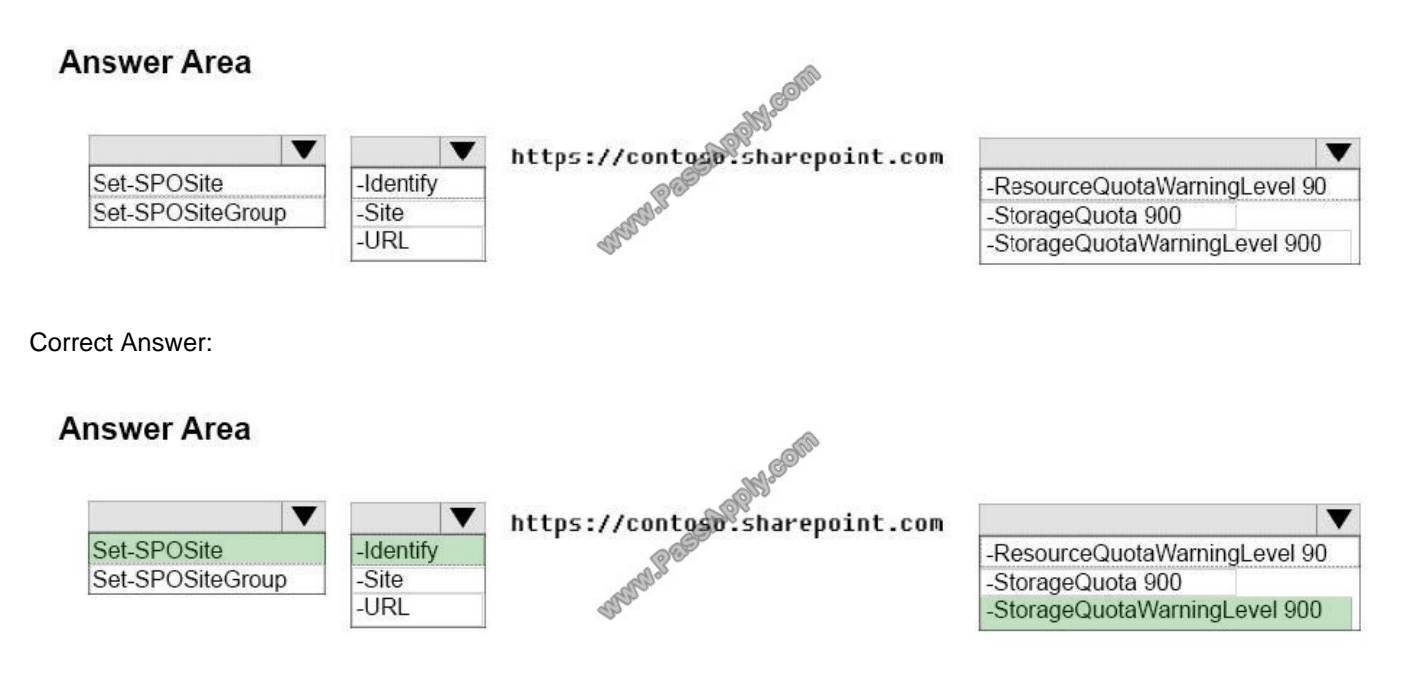

## **QUESTION 4**

You are an administrator for a company. All clients run Office Professional 2016 or Office 365 ProPlus. Your organization uses System Center Configuration Manager 2012 R2 for deploying software to desktops.

You must enable automated Office telemetry data collection.

You need to enable Office telemetry without manually connecting to and configuring each machine.

Which three actions should you perform in sequence? To answer, move the appropriate actions from the list of actions to the answer area and arrange them in the correct order.

Select and Place:

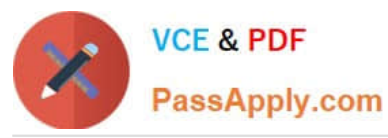

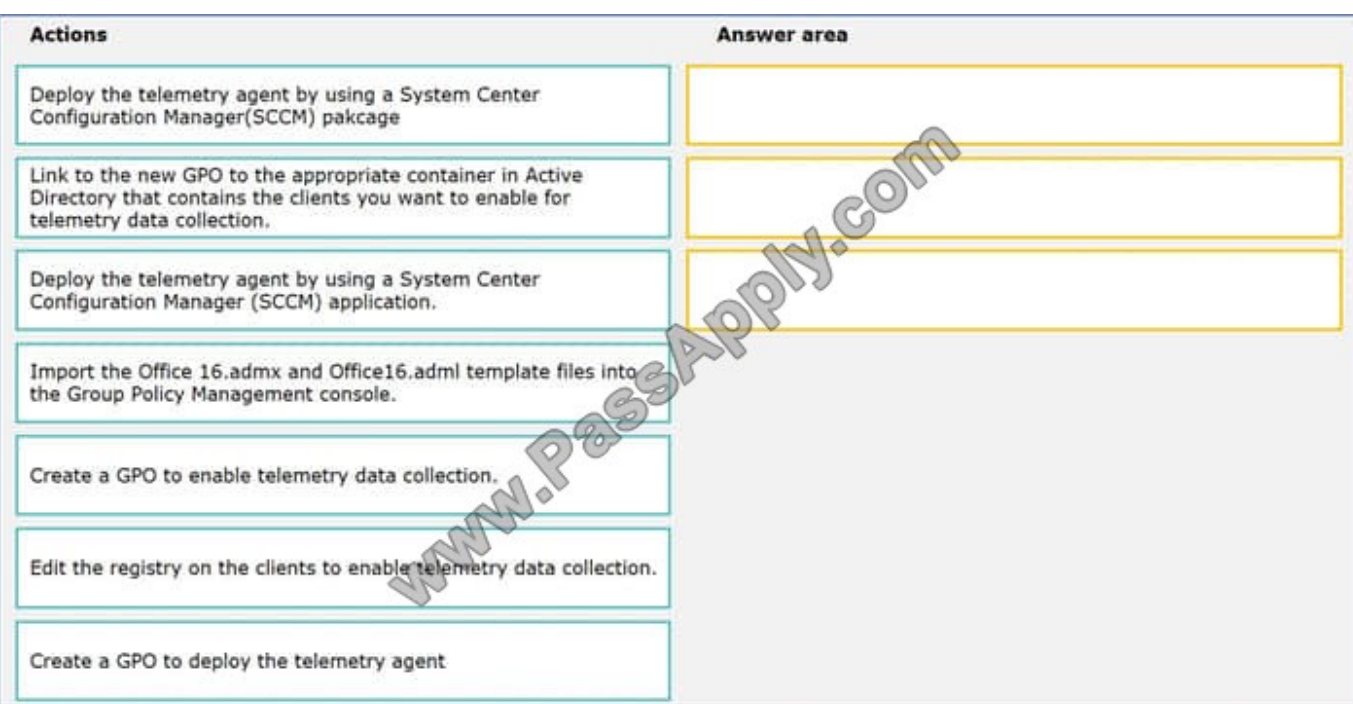

#### Correct Answer:

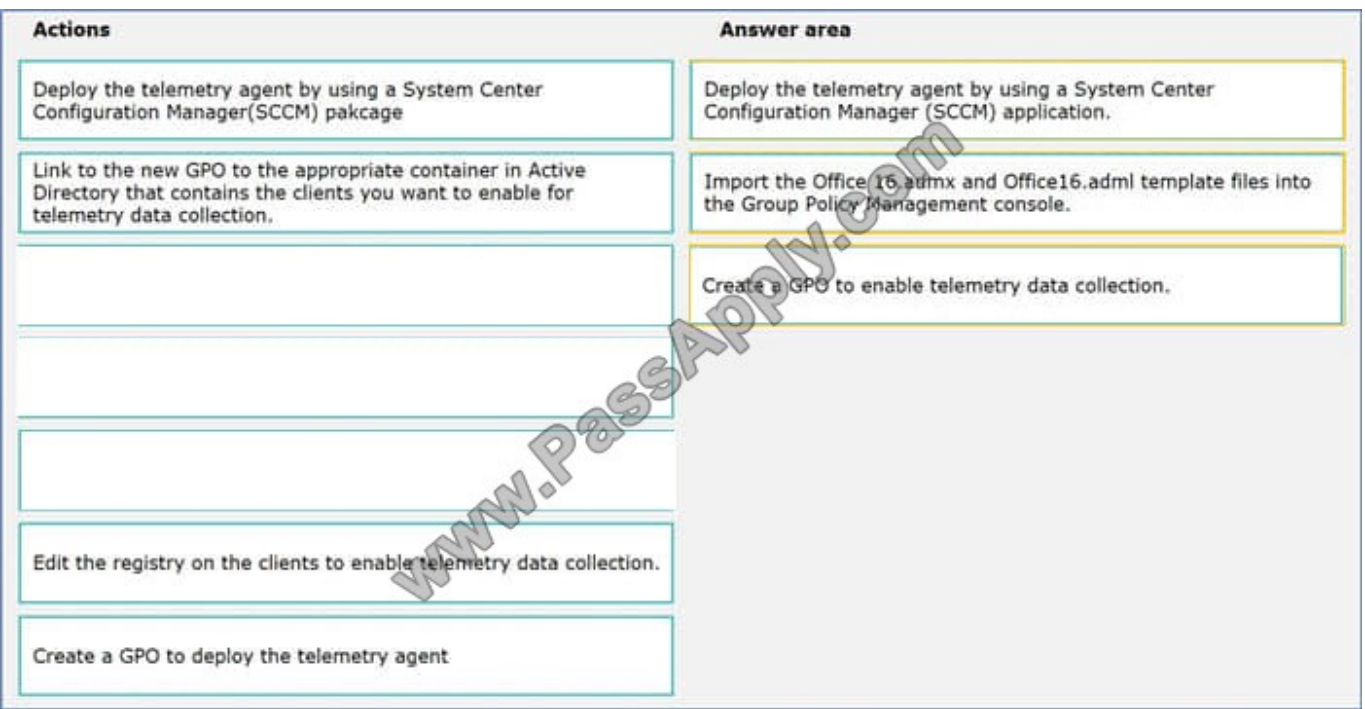

After the Telemetry Agent is deployed to the client computers, you must configure the agent on each client by setting the correct registry values. If you have Active Directory, we recommend that you Use Group Policy to enable and configure

Telemetry Agent.

Box 1:

Use these steps of Telemetry Agent deployment by using Configuration Manager:

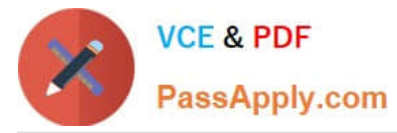

Create an application for the Telemetry Agent by using Configuration Manager

Deploy the application by using Configuration Manager

Configure the Telemetry Agent

Box 2-3:

Once the server side is configured, it\\'s time to enable and direct the Telemetry toward our Telemetry Processors. We need to configure a GPO for Office 2013 or Office 2016 in order to do so.

Edit a GPO and browse to User Configuration/Administrative Templates/Microsoft Office 2016/Telemetry Dashboard

Edit Specify the UNC path to store Office Telemetry data

Edit Turn on telemetry data collection. Set to Enabled.

Edit Turn on data uploading for Office Telemetry Agent. Set to Enabled.

References: https://www.systemcenterdudes.com/how-to-setup-telemetry-dashboard-for-office-2016/

#### **QUESTION 5**

You are the Office 365 administrator for your company. You manage an on-premises Microsoft Exchange Server 2003 environment that has 500 users and an externally-hosted Exchange environment that has 500 users. The hosted

Exchange environment does not allow Outlook Anywhere connectivity. You do not have administrative access to all mailboxes in the hosted environment.

You plan to migrate and consolidate both environments into Office 365.

You have the following migration requirements:

Migrate on-premises mailboxes in batches by department.

Migrate email, calendar, and contact items from the on-premises environment.

Migrate only email from the hosted environment.

In the table below, identify the migration type that must be used for each environment. Make only one selection in each column. Each correct selection is worth one point.

Hot Area:

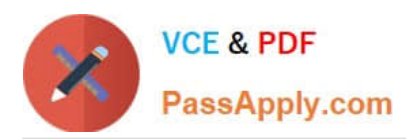

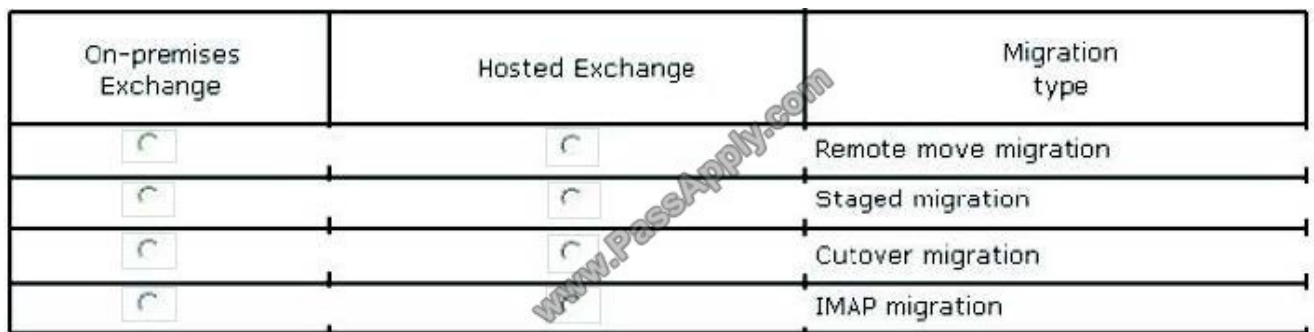

#### Hot Area:

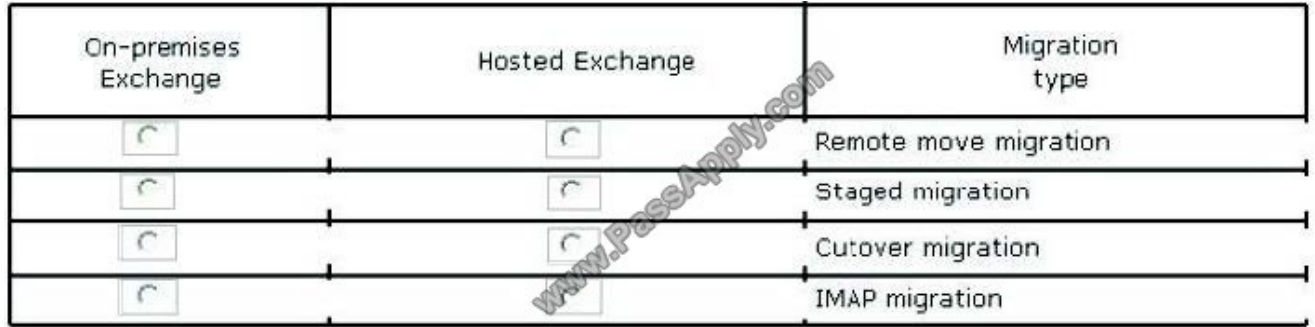

## Correct Answer:

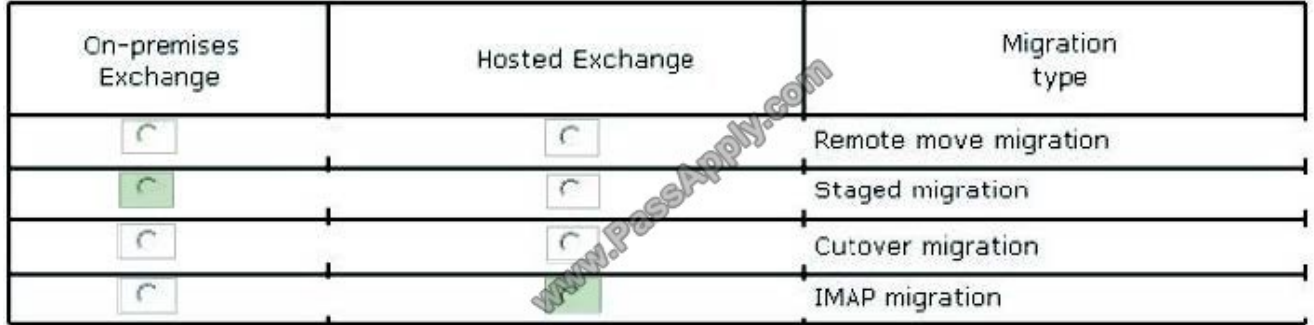

For the migration of the on-premise Exchange 2003 mailboxes, we can use a staged migration.

In a staged Exchange migration, mailboxes in your on-premises Exchange organization are migrated to Exchange Online in batches. A staged Exchange migration is a good option if your current on-premises email organization and migration

goals meet the following conditions:

For the migration of the hosted Exchange mailboxes, we can use an IMAP migration.

In an IMAP migration, the contents of users\\' mailboxes on an IMAP messaging system are migrated to their Exchange Online mailboxes. Here are some requirements and

considerations for using an IMAP migration:

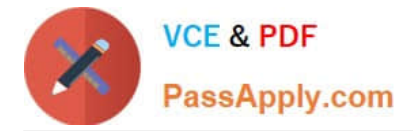

References: https://technet.microsoft.com/en-us/library/jj863291(v=exchg.150).aspx

[70-347 PDF Dumps](https://www.passapply.com/70-347.html) [70-347 Exam Questions](https://www.passapply.com/70-347.html) [70-347 Braindumps](https://www.passapply.com/70-347.html)

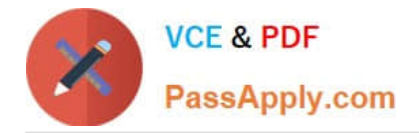

To Read the Whole Q&As, please purchase the Complete Version from Our website.

# **Try our product !**

100% Guaranteed Success 100% Money Back Guarantee 365 Days Free Update Instant Download After Purchase 24x7 Customer Support Average 99.9% Success Rate More than 800,000 Satisfied Customers Worldwide Multi-Platform capabilities - Windows, Mac, Android, iPhone, iPod, iPad, Kindle

We provide exam PDF and VCE of Cisco, Microsoft, IBM, CompTIA, Oracle and other IT Certifications. You can view Vendor list of All Certification Exams offered:

# https://www.passapply.com/allproducts

# **Need Help**

Please provide as much detail as possible so we can best assist you. To update a previously submitted ticket:

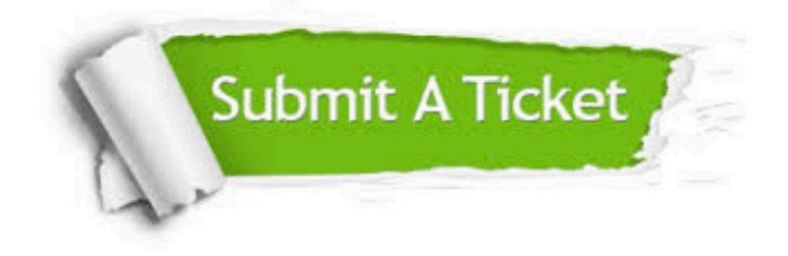

#### **One Year Free Update**

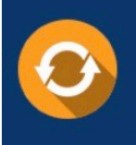

Free update is available within One fear after your purchase. After One Year, you will get 50% discounts for updating. And we are proud to .<br>poast a 24/7 efficient Customer Support system via Email

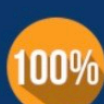

**Money Back Guarantee** To ensure that you are spending on

quality products, we provide 100% money back guarantee for 30 days from the date of purchase

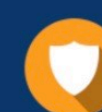

#### **Security & Privacy**

We respect customer privacy. We use McAfee's security service to provide you with utmost security for vour personal information & peace of mind.

Any charges made through this site will appear as Global Simulators Limited. All trademarks are the property of their respective owners. Copyright © passapply, All Rights Reserved.